# **CDF User Guide**

Version 1.0  $12<sup>th</sup>$  October 2013

Paul Clarke

MQGem Software Limited [support@mqgem.com](mailto:support@mqgem.com)

#### **Take Note!**

Before using this User's Guide and the product it supports, be sure to read the general information under "Notices".

First Edition, October 2013 This edition applies to Version 1.0 of *CDF* and to all subsequent releases and modifications unless otherwise indicated in new additions. © Copyright MQGem Software Limited 2012,2013. All rights reserved.

# <span id="page-2-0"></span>**Notices**

The following paragraph does not apply in any country where such provisions are inconsistent with local law.

MQGEM SOFTWARE LIMITED PROVIDES THIS PUBLICATION "AS IS" WITHOUT WARRANTY OF ANY KIND,EITHER EXPRESS OR IMPLIED, INCLUDING, BUT NOT LIMITED TO, THE IMPLIED WARRANTIES OF MERCHANTABILITY OR FITNESS FOR A PARTICULAR PURPOSE.

Some states do not allow disclaimer of express or implied warranties in certain transactions, therefore this statement may not apply to you.

The information contained in this document has not been submitted to any formal test and is distributed AS IS. The use of the information or the implementation of any of these techniques is a customer responsibility and depends on the customer's ability to evaluate and integrate them into the customer's operational environment. While each item has been reviewed by MQGem Software for accuracy in a specific situation, there is no guarantee that the same or similar results will be obtained elsewhere. Customers attempting to adapt these techniques to their own environments do so at their own risk.

# **Table of Contents**

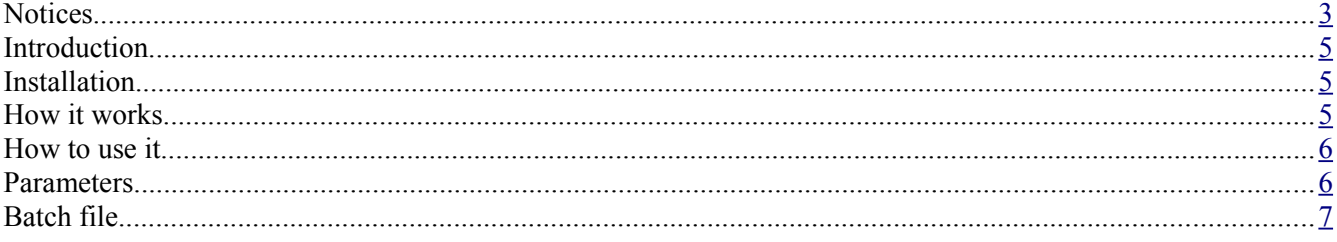

# <span id="page-4-2"></span>**Introduction**

If you use the Windows command line on a regular basis then you may be familiar with the problem where you want to change the current directory based on where your files are. For example, you want to move to a directory where your C source files are, or perhaps your Java files. In Java this can be particularly awkward since the directory trees in Java development can get very deep. Of course it isn't only program development where we need this functionality. We all organise our files in directories and, over time, those directories can become complicated. A nice simple way to say 'move me to the directory where file X lives would be useful'.

That is where CDF comes in. CDF is a simple utility which enables a Windows<sup>[1](#page-4-3)</sup> user to change the current directory by file name. The utility will find either files or directories and supports wildcards.

### <span id="page-4-1"></span>**Installation**

The utility is provided in a zip file. Inside the zip file you'll find the following files:

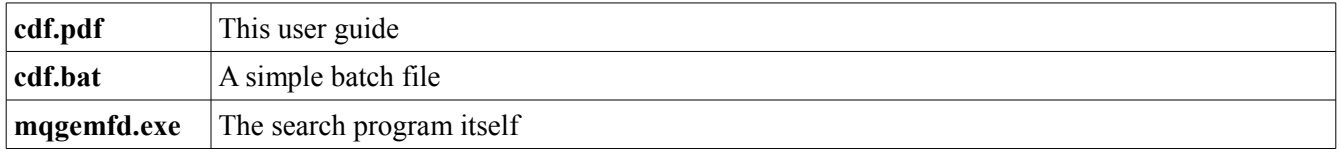

Copy the cdf.bat and mqgemfd.exe files to a directory in your path.

### <span id="page-4-0"></span>**How it works**

The program is invoked by the user issuing a 'cdf' command. This will invoke the cdf batch program. The batch program will invoke the mqgemfd.exe program with the given arguments. If the file is found and accepted by the user then the program will write out a simple batch file to the %TEMP%<sup>[2](#page-4-4)</sup> directory called mqgemcd.bat. The cdf batch file will then invoke the mqgemcd batch file to change the current directory.

This is a little more convoluted than ideal but it is necessary since you can't directly change the current directory of the command line from an invoked program. However, it is not really necessary for you to know exactly how it works provided you are happy with the idea that a simple batch file will get written to your %TEMP% directory.

<span id="page-4-3"></span><sup>1</sup> Clearly it would be equally applicable to other platforms, Linux for example, but it has only been currently implemented on Windows.

<span id="page-4-4"></span><sup>2</sup> The %TEMP% directory is the directory pointed to by the TEMP environment variable

### <span id="page-5-0"></span>**How to use it**

Ok, now we are ready to use it. Let's try a simple example.

Go to the root directory and type:

#### **cdf \*.exe**

This will search through the current directory and any sub directories looking for EXE programs. As it finds each one you will be presented with a question. For example:

#### **c:\mytools\myprog.exe ?**

At this point the program is asking you whether this is the file you were looking for. You can respond in 3 ways:

• '**y**', '**Y**' or **<ENTER>**

Pressing any of these characters indicates that it is the file you are looking for. The search completes and the current directory is changed to the location of the file.

• '**n**','**N**' or **<TAB>**

Pressing any of these characters indicates that it is not the file you are looking for. The search continues for the next matching file.

• '**q**','**Q**',**<ESC>**

Pressing any of these characters indicates you want to abandon the search.

The program supports the same wildcards as supported by the Windows DIR command.

Of course sometimes you know the entire file name but just can't remember where you put it. In those cases you might enter a command such as:

#### **cdf -p myfile.txt**

The -p parameter suppresses the prompt asking whether this is the file you were looking for and will instead change the directory to the location of the first found file.

By default the command will output a progress count of the number of directories it has searched every couple of seconds. If you wish you can suppress this by passing the '-q' (quiet mode) option.

#### <span id="page-6-1"></span>**Parameters**

The syntax of the command is as follows:

cdf [Flags] filename

The flags are optional but can be

- **-?** Show some simple help text
- **-h** Show some simple help text
- **-p** Switches off the prompting and will change the directory to the first matching occurrence
- **-q** Quiet mode will not output directory progress counts
- **-v** Verbose mode will output searched directory names

# <span id="page-6-0"></span>**Batch file**

If, for some reason, you are not comfortable with the mqgemcd.bat file being written to the %TEMP% directory then you can override it. You then need to pass in the name of the batch file you have chosen to mqgemfd program. For example, suppose we wanted to use the 'myfiles' directory we could edit the cdf batch file to something like this....

```
@rem Change directory by file name command file
@rem MQGem Software www.mqgem.com
 c:\myfiles\mycd.bat %1 %2 %3 %4 %5
@if errorlevel 8 goto MOD_EXIT
@call c:\myfiles\mycd.bat
:MOD_EXIT
```
Of course the user must have authority to write to a file in whatever directory is chosen.

End of Document

MQGem Software Limited [support@mqgem.com](mailto:support@mqgem.com)